# **CC800v2** IP 话务盒快速操作指南

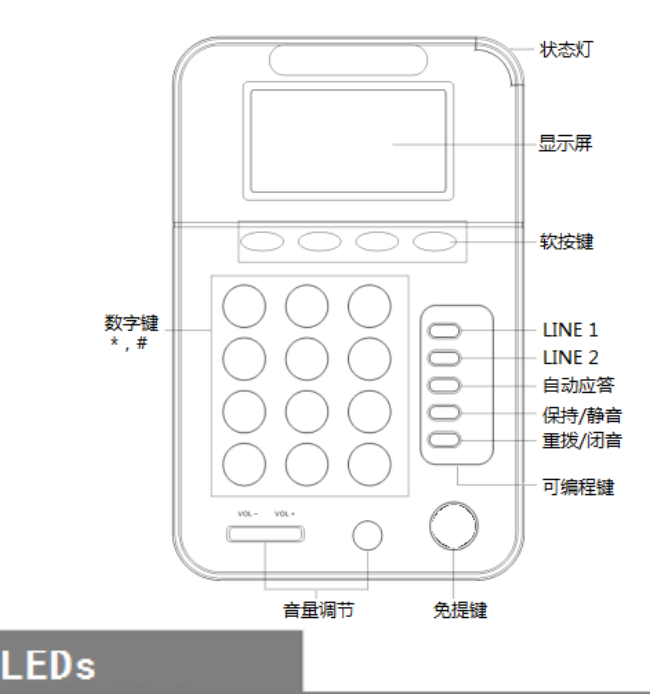

#### .<br>- 1 성급 : 1 성급 : 1 성급 : 1 시

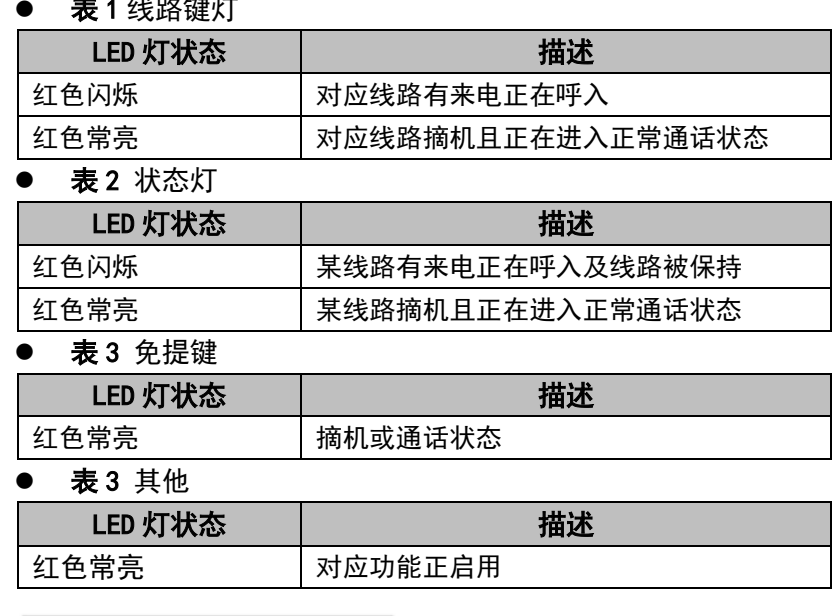

# 安装指引

安装耳机架,如图 1 和图 2 所示:

- 图 1: 话务盒翻转, 背部卡槽为耳机支架安装孔, 对准后向里轻轻一推 即可拴紧耳机支架。
- 图 2: 耳机支架可放置耳机, 方便使用。

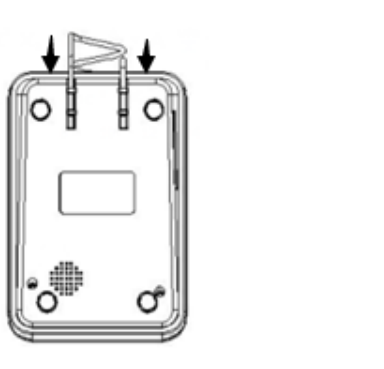

nm.

 $\blacktriangleright$ 

● 按话机 LCD 界面上的"菜单"软键(按向下软按键或者数字 2\4\6\8 键操作)=> 系统设置=> 高级设置=>输入高级设置密码(默认为空) => 网络=>本地网口设置=>网络类型=>按"进入"键进入修改后"保 存"。

图 1 图 2

注:耳机和耳机架非标准配件。

- 话机接口功能,如图 3 和图 4 所示:
- 图 3: 耳机 RJ11 接口; SUPERVISOR 监听接口。
- 图 4: PC 口接电脑, LAN 口接外网, 电源口接电源(DC5V), USB 电源 口接 USB, 3.5mm 耳机口接耳机。

● 登陆话机网页话机设置>高级>功能键,可对 L1\L2\AUTO ANS\HOLD\RD 键进行可编程功能修改,根据功能所需可从新定义为快速拨号\快速 拨号前缀\DTMF 二次拨号\Paging\Call Park\Intercom\Pick up\BLA。

## 注册账号

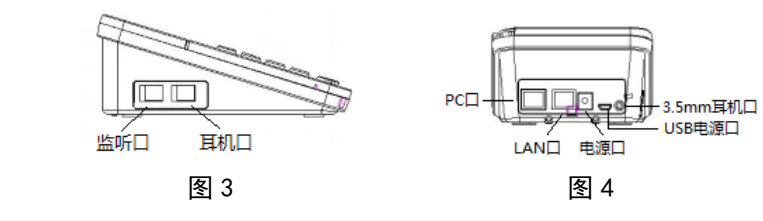

## 网络配置

- 账号、密码、主 SIP 域名
- 软键,即可完成 SIP 账户的添加。

# 发起呼叫

#### 您可以按下耳麦键来进行一个呼叫。

- 
- 
- 
- 

# 配件清单

IP 直呼: 摘机或者待机状态下, 直接拨 IP 地址呼叫另一台 IP 话机 直接呼叫:直接拨打号码,然后按#键或按发出软键;

重拨: 按 RD 功能按键以拨打最近一个拨出的号码;

● 从呼叫记录进行呼叫: 按菜单键,选择"呼叫记录",再选择"未 接来电"、"已接来电"或"已拨电话"列表来选择一个号码,按"进 入"软键再按"呼叫"菜单讲行呼叫。

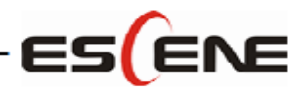

网络选项:静态 IP、拨号 PPPOE、DHCP 自动获取 选择静态 IP 后按导航键下, 看到 IP 地址设置, 可对 IP 及网关等网 络信息进行设置, 其中"."请用键"\*"输入, 修改完后"保存"。 选择 PPPoE 输入账号和密码后按保存。

#### 选择 DHCP 不用设置 IP。

注:修改了网络参数,需要重启才能使其生效,请选择重启;数字 2\4\6\8 键复用为导航键上\左\右\下。

## 可编程按键

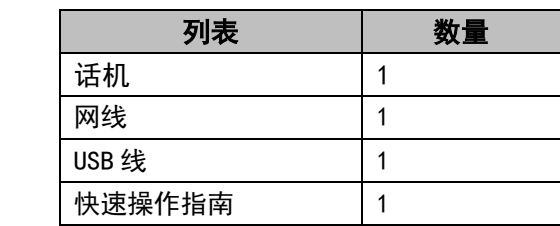

\*更多的详细内容以及话机配置信息请参考本话机的用户手册。您也可以 通过访问话机的 Web 页面来进行更详细的参数配置,在浏览器中输入 IP 话机的地址,输入话机的用户名、密码(默认均为 root), 即可进入了 IP 话机的网页配置界面。

## 广州市亿景通信技术有限公司

地址:广州市天河区东圃镇黄村路 51 号粤安工业园 C 栋 4 楼 网址:http://www.escene.cn 客户服务:400 090 5818

● 按话机 LCD 界面上的菜单软键(按"向下"软按键或者数字"8"键) => 系统设置=> 高级设置=>输入高级设置密码(默认为空=> Sip=> 账号 SIP 设置 =>账号 1, 之后分别配置以下参数: 启用、账号类型、

● 主 SIP 域名: 输入 SIP 服务器 IP ( ". " 请用键\*输入, 注意 IP 话机 与 SIP 服务器间网络必须可达), 之后按"确定", 再按下"保存"

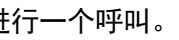

## **CC800v2 IP Phone Quick Guide**

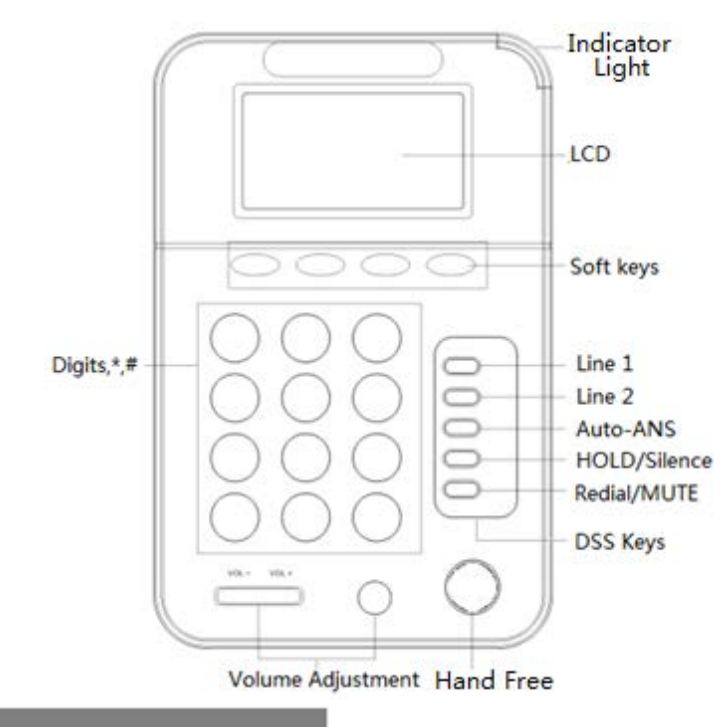

### **LEDs**

#### **Table 1** Line 1\2

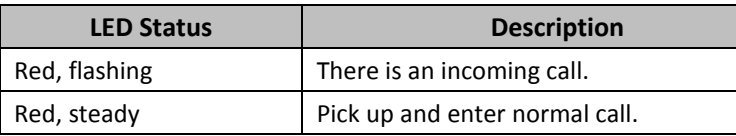

#### **Table 2** Light-strip

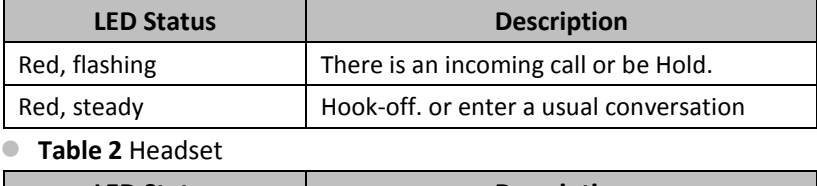

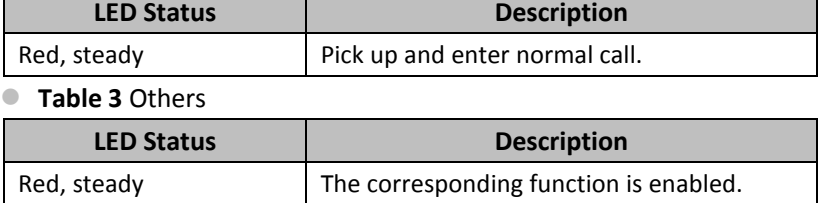

## **Installnation Guide**

Figure 1 Figure 2 Note: The bracket and headset are non-standard parts.

Bracket installation and usage are as following pictures:

Figure 1: Push the bracket down and it can match the bottom card slot.

Figure 2: It's convenient to hang headset onto the bracket.

Figure 3~4: Some of the interfaces, e.g: Supervisor interface\Headset interface\3.5mm headset interface\PC port\ Internet port\Power port\USB power supply.

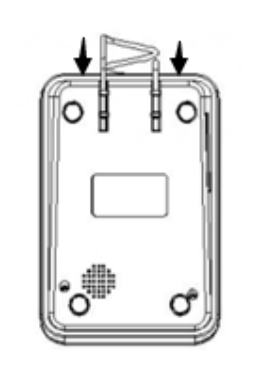

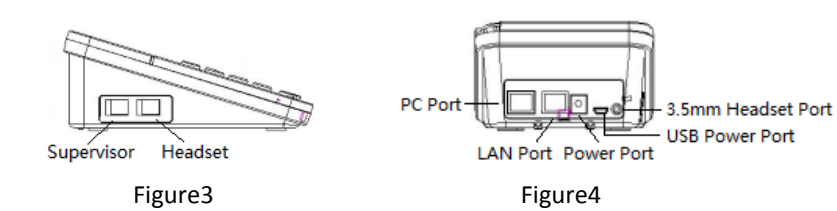

 $\mathbf{r}$ 

# Network Setting

 Press the menu soft key on the phone **MENU=> System setting=> Advanced setting=>**Enter **Advanced Password** (Empty by default) **=> Network =>LAN Port** click **ENTER**

Type has the following options : **STATIC\PPPoE\DHCP**

Choose **STATIC** press Navigation key - to the next, see the IP address settings, the IP and gateway settings and other related network information, including **"."** Use the key **"\*"** entry.

Select **PPPoE** username and password to register.

Select **DHCP** needn't to setting IP.

**NOTE:** when network configuration has been changed, must reboot to take effect, please select reboot.; 2\4\6\8 are navigation keys when operating menu.

## **DSS Keys**

 Login the **phone website>Phone Settings> Advanced>Function(DSS) keys**, you can set the Function(DSS) Keys as **Speed Dial\Speed Dial Prefix\DTMF\Paging\Call Park\Intercom\Pickup\BLA**.

### **Registered Account**

 On the idle status, you can start to configure account by pressing **MENU** soft key **=> System Setting => Advanced Setting=>type Advanced password** (it is idle by default) **=> SIP Account**, the main parameters for 2 SIP accounts are needed to be set as follow:

## Placing a Call

- **Enable Account:** Select Enable
- **Account:** Type your SIP account
- **Authen User:** The authentication with the account
- **User Pwd: Type your SIP password**
- **SIP Server**: Type the SIP server IP address (you can type "." by "\*" key, you must confirm the connection between the phone and SIP server), And then select Submit changes and press OK to submit the changes.

- **Dial directly:** Dial number directly, then press # button or Send soft-key (it will call from the first available line);
- 
- **Dial from Call history:** Press **Menu** button, select "Call history" and select one of "Missed calls", "Received calls" and "Dialed numbers" lists to dial by pressing **Dial** soft-key.
- You can press **Headset/Speaker** button to place a call.
- **Redial:** Press **Redial** button/soft-key to dial the latest number;
- You can quickly use these functions by pressing corresponding Navigation-buttons [2\4\6\8]. For example, **Left** button : "Received Calls" list ; **Right** button : "Dialed Numbers" list ; **Down** button : "Missed Calls" list . **UP**

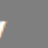

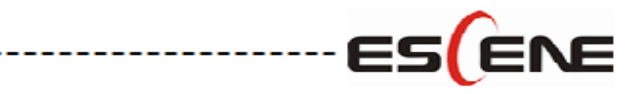

button :"tone volume" ;

## **Summary**

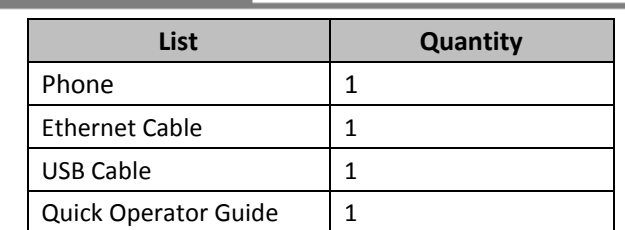

**\*This document introduces normal function operation of IP phones only. For details (operation and configuration), refer to User Manual. And set details on the web page of phone. In the browser, enter the IP phone's address, enter the phone's user name and password (the default are root), enter the IP phone's web configuration interface.**

### **ESCENE COMMUNICATION CO.,LTD.**

Web: [http://www.escene.cn/en](http://www.escene.hk/en) Address: Floor 4 Building C YueAn Industrial Park No.51 Huangcun Road Tianhe District Guangzhou China